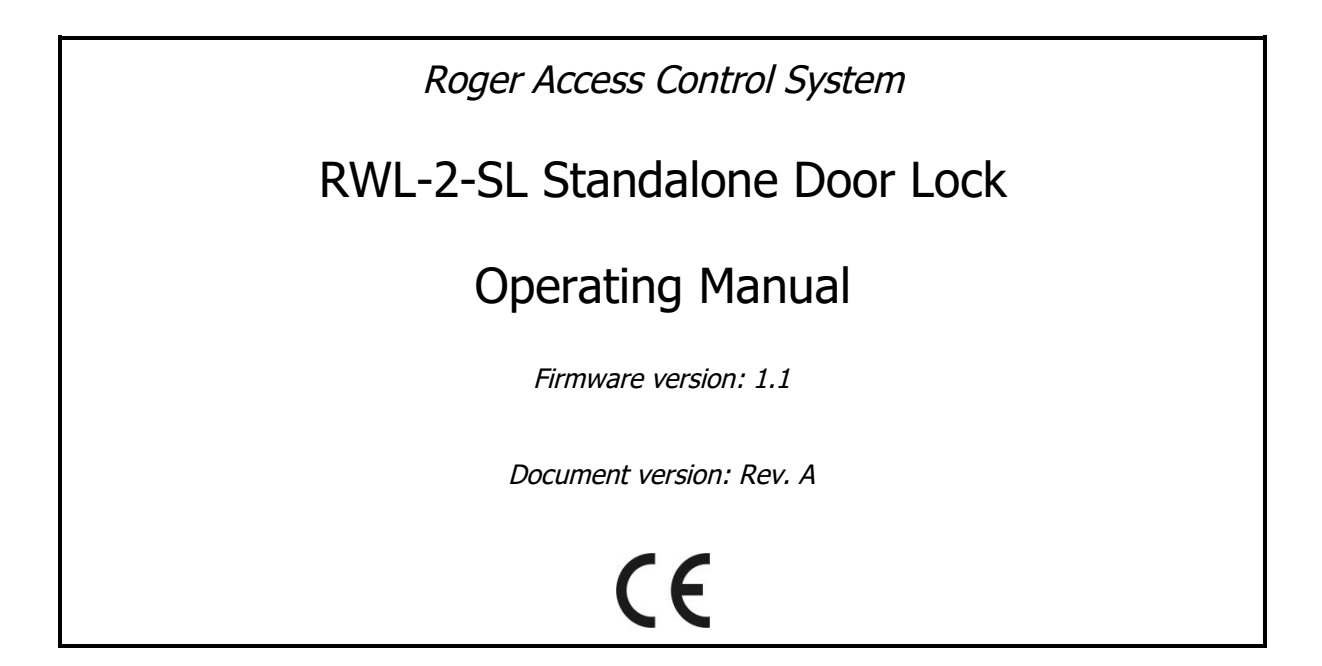

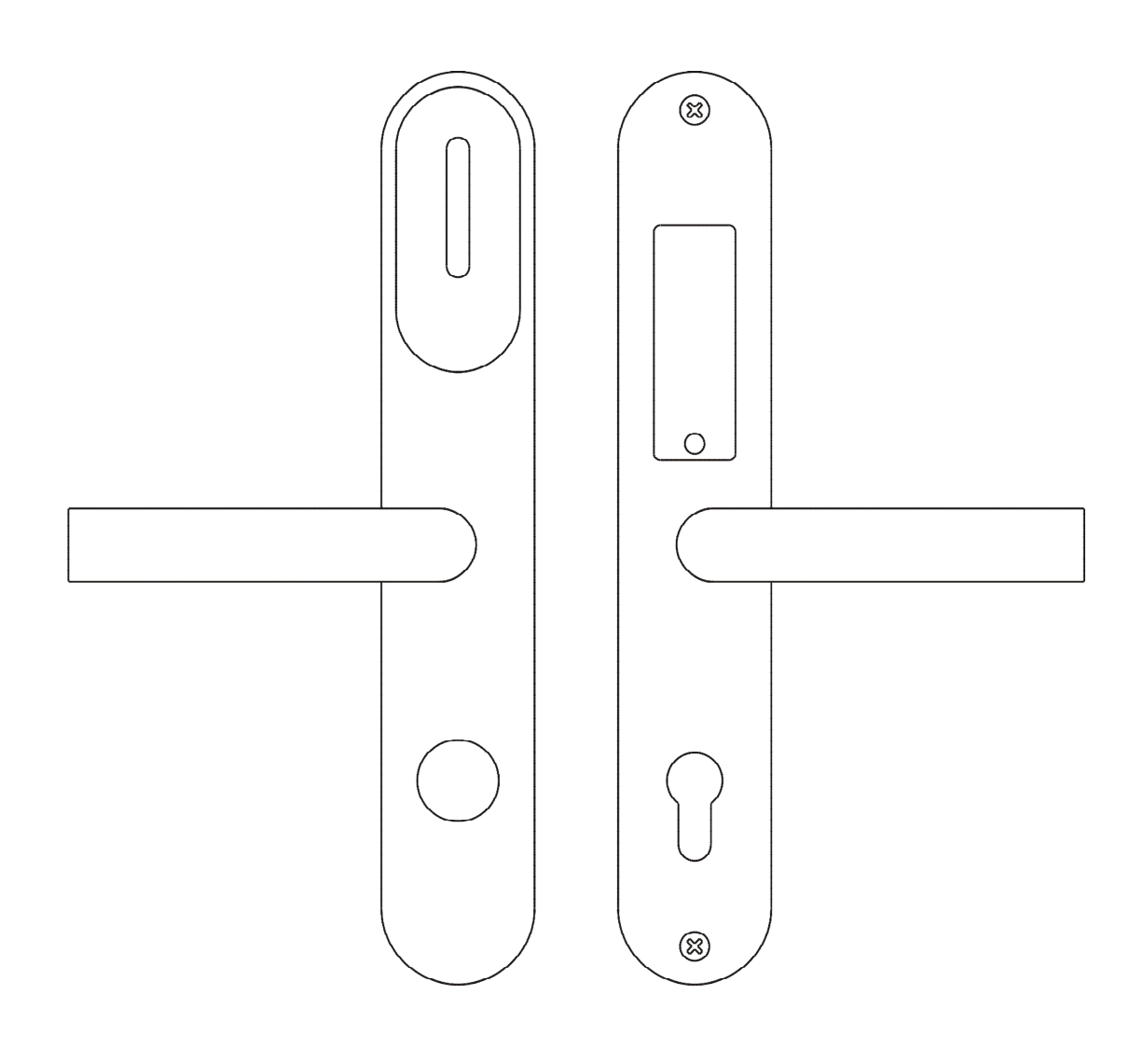

# **DESIGN AND APPLICATION**

RWL-2-SL lock enables read-in access control based on MIFARE proximity cards - based on the card numbers stored in its memory, the lock decides autonomously if the access can be granted.

The RWL-2-SL lock consists of two escutcheons with handles. Card reader is installed in the external escutcheon while the battery pack is installed in the internal one. The internal handle is permanently coupled with latch and door can be always open without use of electronics. The external handle is separated from the latch and moves freely. When the access is granted the electronic module couples the external handle with latch to enable door opening. The RWL-2-SL lock can be optionally equipped with door cylinder and then be opened from the outside with traditional metal key. The lock is supplied by 4 AAA batteries. Low battery level can be signalled locally. The batteries enable one year operation for average 10 opening cycles per day.

Depending on door opening direction and handle location on the door leaf the adequate type of RWL-2-SL lock must be applied.

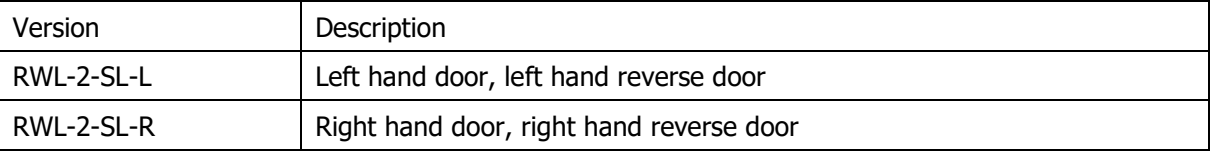

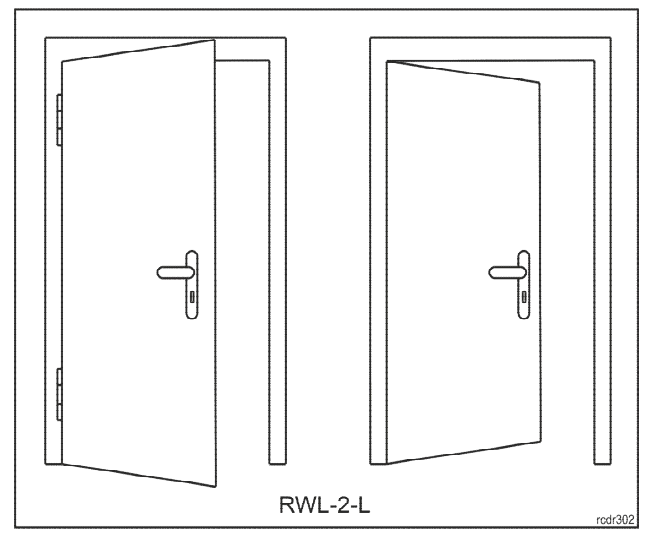

Fig 1. RWL-2-SL-L installation scenarios (view from the outside)

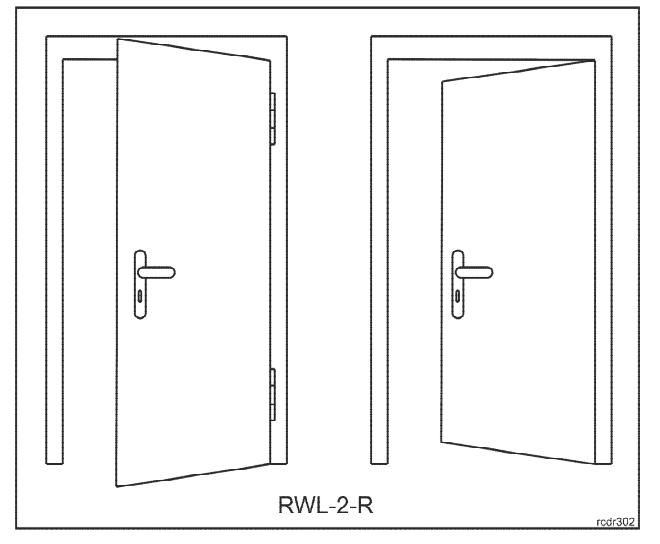

Fig. 2. RWL-2-SL-R installation scenarios (view from the outside)

# **Mechanical construction**

### **External part of RWL-2-SL**

The external part of RWL-2-SL consists of escutcheon with handle and it is dedicated to installation at the entry to controlled room. The escutcheon includes card reader (A) and hole for door cylinder which can be used for emergency door opening with mechanical key. The electronic module which is located inside the escutcheon includes service contact (B) and programming contacts (C). Wires with plug (E) are used to connect the module with battery pack. Three isolated wires (F) are not used in RWL-2-SL.

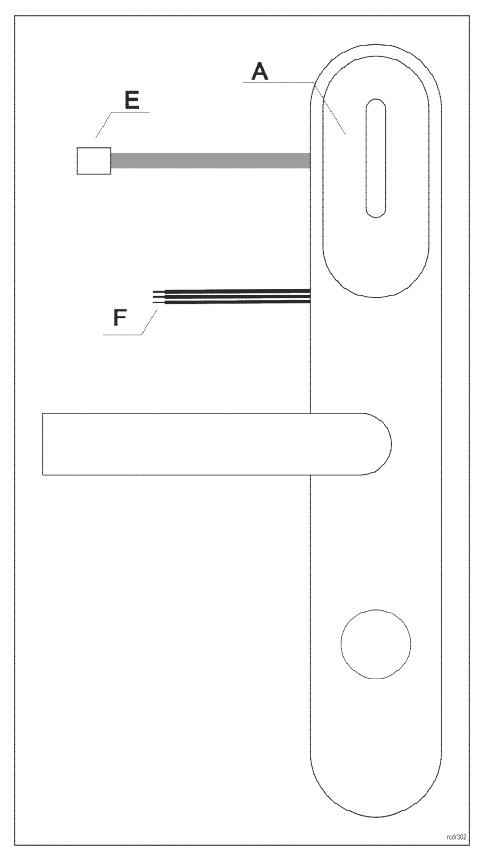

Fig. 3. RWL-2-SL entry escutcheon

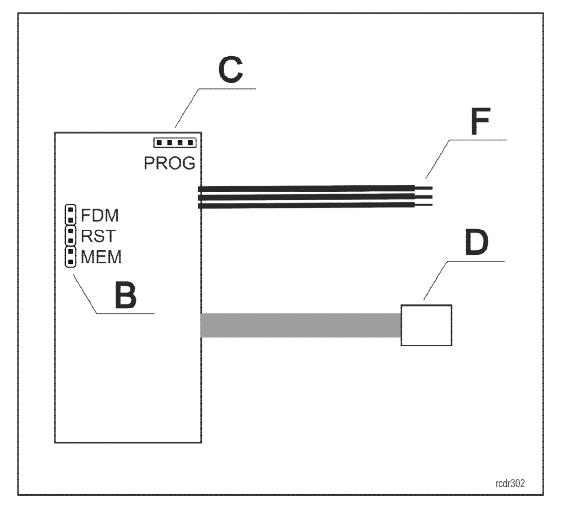

Fig. 4. Electronic module inside entry escutcheon

### **Internal part of RWL-2-SL**

The internal part of RWL-2-SL consists of escutcheon with handle and it is dedicated to installation at the exit from controlled room. The internal escutcheon includes battery pack. In order to replace batteries remove hex screw and battery cover. Wires with plug (G) are connected to socket (E) at external escutcheon in order to supply it.

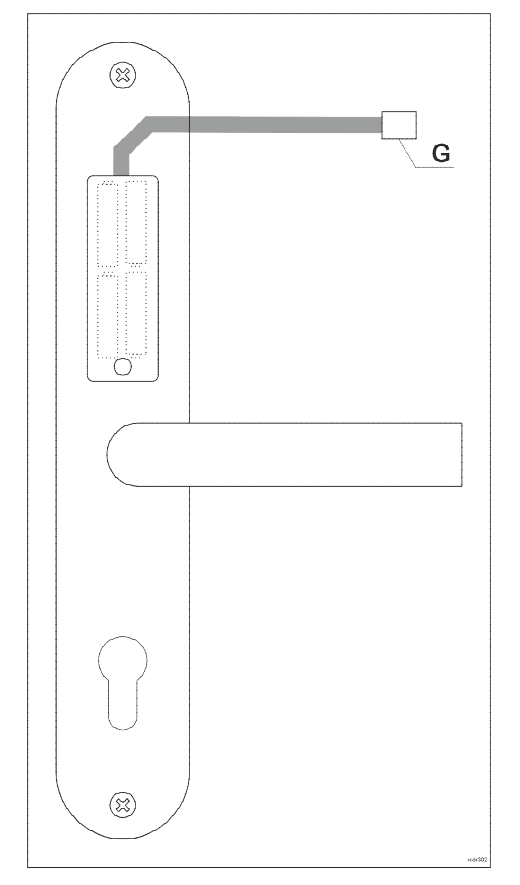

Fig. 5. RWL-2-SL exit escutcheon

### **Door cylinder**

RWL-2-SL lock enables installation of a lock cylinder. Such cylinder enables emergency door opening from the outside using metal key. The size of cylinder depends on door thickness and it must be selected in such way that it would not protrude by more than 16mm over door surface of inside and in range 21-24 from outside.

# **FUNCTIONAL DESCRIPTION**

The RWL-2-SL can be used as autonomous access control point, where the access is granted based on the data stored in the lock's memory. The lock requires configuration which can be done from the programming computer with the RogerVDM application and connected to the lock through RUD-1 communication interface. If the lock is designated to operate with list of 50 users, each equipped with Main card and Backup card, it can be programmed manually without computer. In this scenario, two programming cards, called ADD card and DEL card, are used to program the unit.

Note: Due to the small size of the proximity keyfobs, they may be incorrectly detected by the built-in proximity sensor. In the RWL series locks, it is recommended to use full-size ISO proximity cards.

## **Proximity cards**

The lock is equipped with a card reader which supports MIFARE® cards. Factory configured device reads card serial number (CSN - Chip Serial Number), but using RogerVDM software it can be

configured to use programmable card number (PCN – Programmable Card Number) stored in the encrypted memory of the MIFARE card.

### **Card number**

The card number which RWL-2-SL lock reads from the card and returns to the access controller is called RCN (Returned Card Number). In general, the RCN can be composed of two sections:

- · CSN section
- · PCN section

The CSN section is a part of the RCN card number taken from the card serial number (CSN). The serial number is programmed by card manufacturer.

The PCN section is a part of the RCN card number taken from the card's programmable memory. The programmable number can be encrypted with own key in order to enable protection against card copying.

Due to relatively easy copying of the card serial numbers (CSN), it is recommended to configure the lock for operation with programmable card numbers (PCN).

### **Standalone Access Control**

The lock grants access for cards stored in its memory. Up to 100 cards can be defined and stored in lock's memory. Each card can be authorised for momentary door opening (option: Normal access) and/or to open the door for unlimited time (option: Office access). If the card is authorized for Normal access then it opens the lock for the time specified by the parameter Lock pulse. If the card is authorized for Office mode then it can open the lock for unlimited time. When lock is switched to Office mode door can be open without use of a card. If the card is authorised for Normal access and Office mode then in order to get normal access it must be used once while in order to activate Office mode it must be used twice.

### **Backup cards**

Up to 100 cards can be defined and stored in lock's memory. Each card can belong to individual user. Optionally the lock can operate with 50 users only. In such a case each user can have two cards: Main card and Backup card. Both cards have the same authorizations and the enrolment of Backup card is optional. Factory new lock is configured to operate with 50 users. This mode is also used when lock's default settings are restored. Switching to 100 users mode can be done only by means of RogerVDM software. The main benefit of Backup cards is to enable selective removing of Main cards from the lock's memory even if such Main cards are not physically available (e.g. lost or damaged). Therefore it is recommended to mark and store Backup cards in designated place for future use.

Note: Backup card is assigned with same authorizations as accompanying Main card and can be used in the same way as the Main card.

# **LED indicators**

RWL-2-SL lock is equipped with 3 LED indicators which functions are described in the table below.

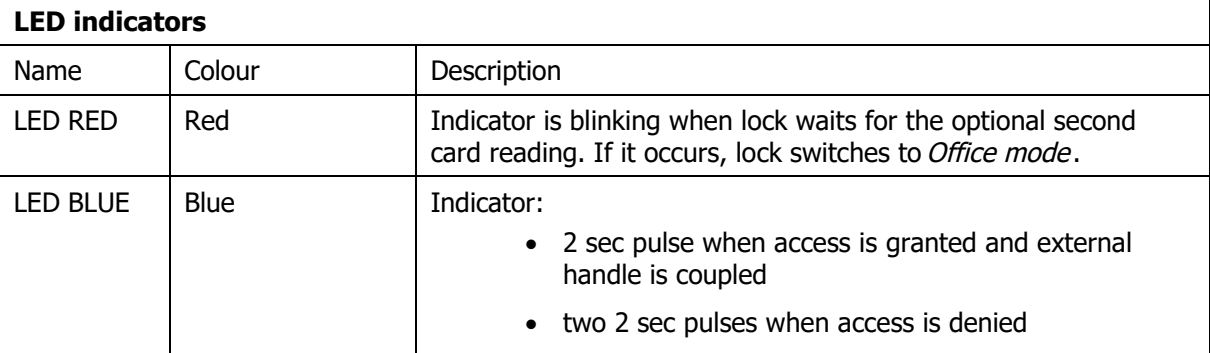

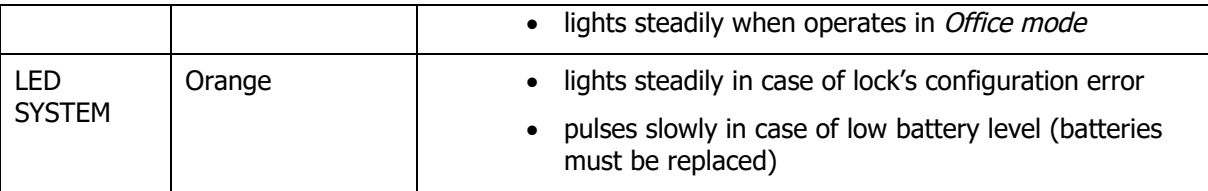

### **Power supply**

RWL-2-SL lock is supplied from 4 pcs of AAA batteries. In case of average 10 operations daily the alkaline batteries enable 1 year functioning. Low battery level is reported to VISO management software and additionally it is signalled locally by orange LED SYSTEM pulsing and acoustic signal generated prior to entering standby mode.

# **CONFIGURATION**

RWL-2-SL lock can be programmed manually or from PC computer. All configuration settings can be setup and edited using RogerVDM program. Connection to PC requires RUD-1 interface.

Factory new lock is configured with 2 programming cards (ADD card and DEL card). Lock pulse by default is set to 2 sec while built-in RFID reader is configured to read card serial numbers (CSN).

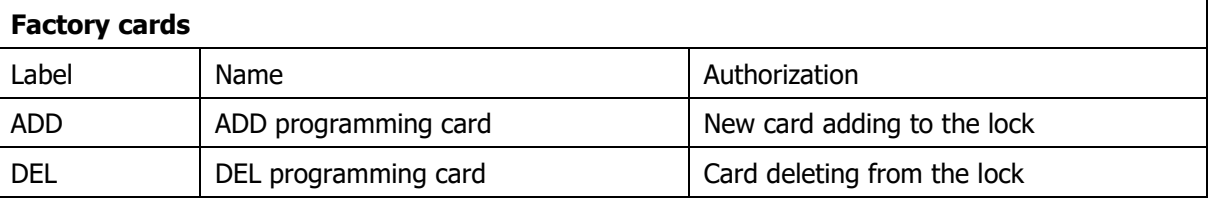

### **Configuration recovery from the lock**

In some circumstances it might be required to recover the configuration settings from the lock. Such operation can be done by means of RogerVDM software. Regardless of the operating mode it is not possible to recover communication password and card encryption keys. Recovery of the user cards programmed in the lock's memory, can be disabled by means of Card codes protection option, which by default is set off so the card codes can be read from the lock's memory.

Note: Once the *Card code protection* option is set, the only way to clear it is to execute memory reset which erases entire lock's memory.

### **Manual programming of the users**

The lock can be configured manually without computer. Using manual programming it is possible to add and delete user cards. Factory new lock is configured with Backup cards and delivered with 2 programming cards (ADD card and DEL card). The manual programming of the users can be used either when lock operates with Backup cards (50 users limit) or without Backup cards (100 users limit). When lock operates with 100 user limit, programming steps related to the Backup cards shall be skipped.

Note: It is possible to program new ADD and DEL programming cards during memory reset procedure.

### **User adding**

- A. Read ADD programming card.
- B. Read first card to program user's Main card.
- C. Read second card to program user's Backup card .

Notes:

- New user shall be granted Office access if step A is repeated twice.
- New user shall be granted *Normal access* and *Office access* if step A is repeated thrice.
- If Backup card is not needed then read ADD programming card again in step C.
- · If already programmed card is used in step B or C then the lock shall generate 2 sec acoustic warning and shall finish programming procedure.

#### **Example: Programming of user with Normal access**

- · Read ADD programming card once.
- Read first card to program user's Main card.
- Read second card to program user's Backup card.
- Wait till 3 acoustic beeps are *generated* by lock and then you can continue with more cards programming.

#### **Example: Programming of user with Office access**

- · Read ADD programming card twice.
- Read first card to program user's Main card.
- Read second card to program user's Backup card.
- Wait till 3 acoustic beeps are *generated* by lock and then you can continue with more cards programming.

#### **Example: Programming of user with Normal access and Office access**

- · Read ADD programming card thrice.
- Read first card to program user's Main card.
- Read second card to program user's Backup card.
- Wait till 3 acoustic beeps are *generated* by lock and then you can continue with more cards programming.

#### **User deleting**

- A. Read DEL programming card.
- B. Read Main card or Backup card to remove both cards from the lock's memory.

Note: All cards can be removed from memory using memory reset procedure.

#### **Example: User deleting**

- · Read DEL programming card.
- Read Main card or Backup card to remove both cards from the lock's memory.
- Wait till 3 acoustic beeps are generated by lock and then you can continue with more cards programming.

### **Programming with RogerVDM software**

RogerVDM software enables full configuration of the lock, it is also possible to configure list of 100 users with Main cards instead of default list of 50 users with Main cards and Backup cards. The selection of user limit is done with the parameter Backup cards. When the option is set to  $[1]$ : Yes then lock operates with 50 users limit.

Note: It is recommended to backup RWL-2-SL settings, save them to file and protect against loss and access of unauthorized persons.

The procedure below includes steps required to configure the lock using computer and RogerVDM software.

- 1. Place jumper on MEM pins.
- 2. Connect the lock to RUD-1 interface using dedicated cable (fig. 6).
- 3. Short RST pins for a moment preferably by placing and removing jumper Orange LED SYSTEM shall pulsate.
- 4. In RogerVDM select Device/New and then select type of device (RWL-2-SL) and serial COM port with RUD-1 interface.
- 5. Select required settings.
- 6. Make backup by saving settings to file (button: Send to File...).
- 7. Upload settings to the lock (button: Send to device).
- 8. In RogerVDM select Device/Disconnect.
- 9. Remove jumper from MEM pins.
- 10. Short RST pins for a moment preferably by placing and removing jumper.
- 11. The lock is ready for operation.

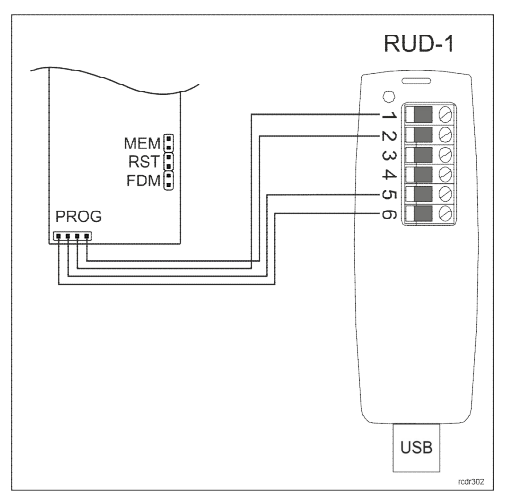

Fig. 6. Connection of lock to the RUD-1 interface

### **RogerVDM commands**

The table below includes commands which are available in RogerVDM software for RWL-2-SL lock.

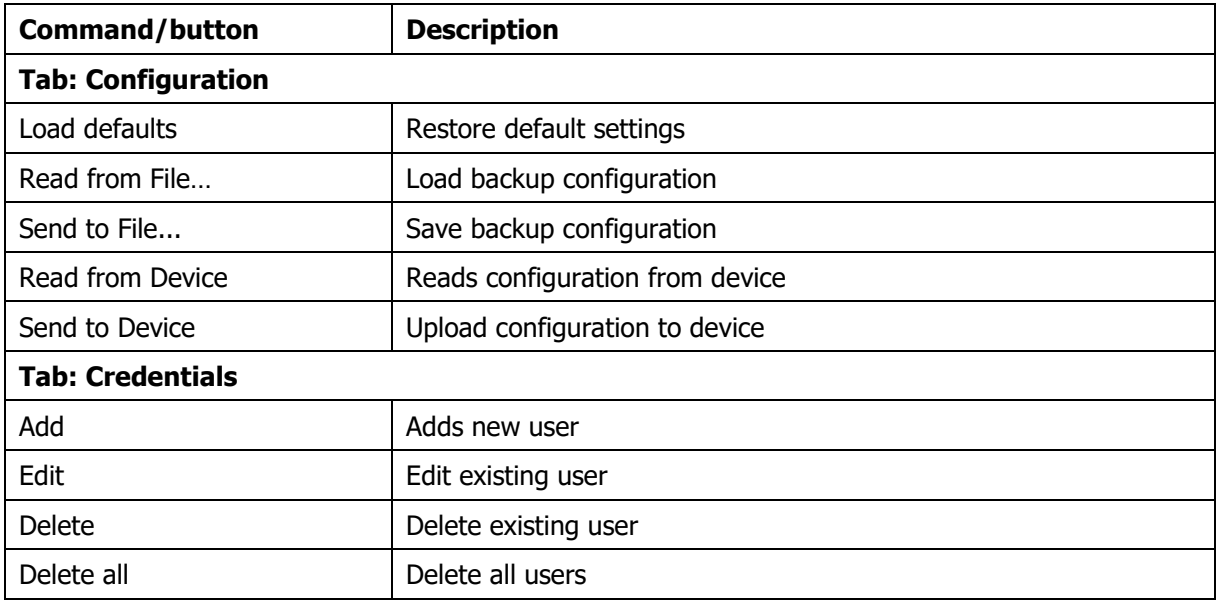

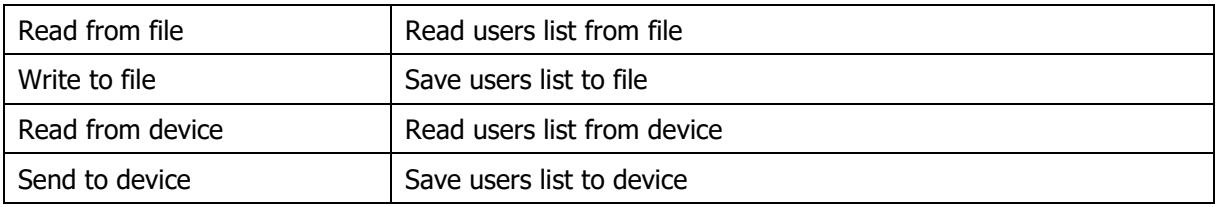

# **RWL-2-SL configuration parameters in RogerVDM**

The table below includes RWL-2-SL configuration parameters which can be modified using RogerVDM software within low level configuration of device (tab: Configuration).

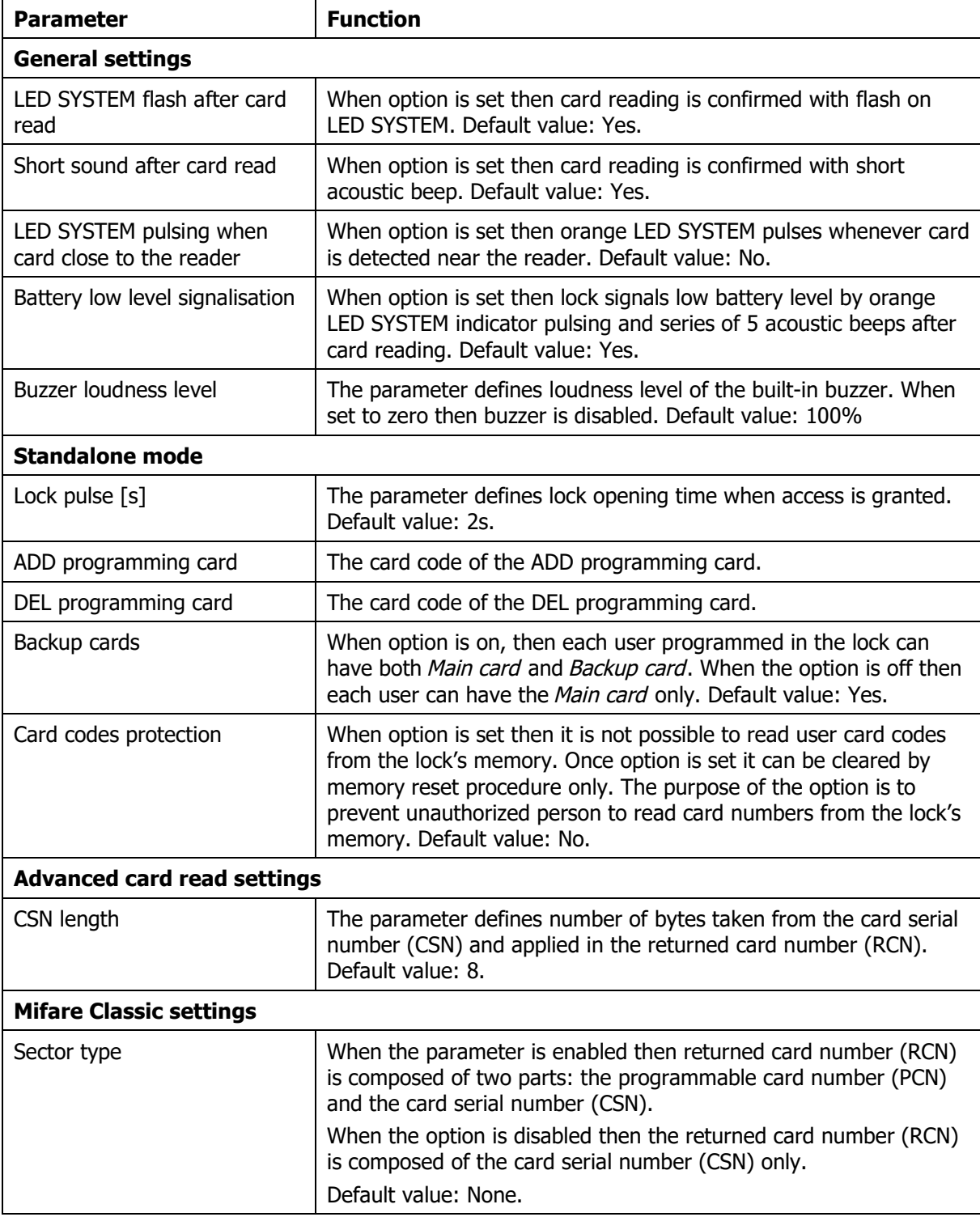

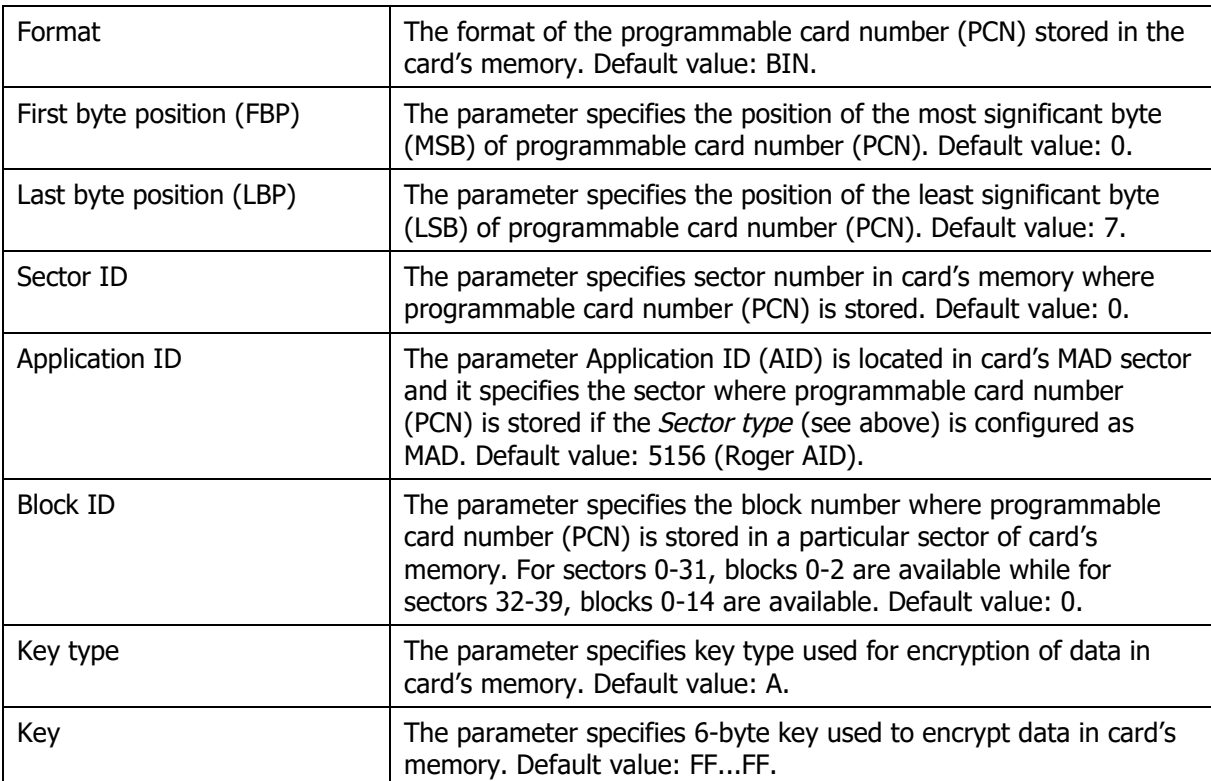

### **Users**

Credentials tab in RogerVDM top menu enables management of the cards programmed in the lock's memory. As explained earlier, lock can operate with 50 users with *Main card* and *Backup card* or 100 users with Main card only. Each user can be granted with Normal access and/or Office mode authorisation. If programmed, the Backup card have the same authorisations as a Main card it accompanies. When user is granted with the Normal access authorisation it can open a door for the time defined by *Lock pulse* parameter. When user is granted with *Office mode* it can open the door for unlimited time and then, when required using the same card it can terminate Office mode. Both options can be granted to the same user.

When card has both authorisations, with the first card usage lock opens for *Lock pulse* time and waits for optional second card usage what is signalled by LED SYSTEM blinking. If the card is used second time lock switches into *Office mode*. If the lock is in the *Office mode* then with the single use of a card with Office mode authorisation lock terminates Office mode.

### **Memory reset**

Memory reset erases all programmed card and restores factory configuration settings. After reset the locks operates with 50 users list and reads card serial number (CSN). In order to perform memory reset procedure proceed with following steps:

- · Remove jumper from the MEM pins (if applicable).
- · Short RST pins for a moment preferably by placing and removing jumper.
- · When acoustic signalization is started place jumper on MEM pins and the devices shall confirm memory reset with 3 acoustics beeps.
- · Read any proximity card and it shall be new ADD programming card.
- · Read any proximity card and it shall be new DEL programming card.
- · Wait for 3 acoustic beeps. The lock shall restore default factory settings and shall switch to normal operation.

# **INSTALLATION**

The lock is designed for installation in door with 38 to 75mm thickness and with 72mm handle spacing. Prior to installation make sure that door cylinder is long enough.

### **Lock installation**

- · Make holes in door using drilling template. In case of non-rebated door it might be necessary to use metal plate. Both, drilling template and metal plate are included in the factory new set.
- · Optionally install external door contact (e.g. reed relay) and deadbolt contact connect them to brown and yellow wires.
- · Lead battery wires through hole and then connect them to the external escutcheon.
- · Check position of spindle support (fig. 7) and mount door handle spindle.
- · Install batteries (4xAAA) in the pack and then insert into internal escutcheon.
- · Mount escutcheons and verify if the internal handle controls the cylinder and metal key can open the door.

#### Note: Ensure access to metal key to enable emergency opening of the door.

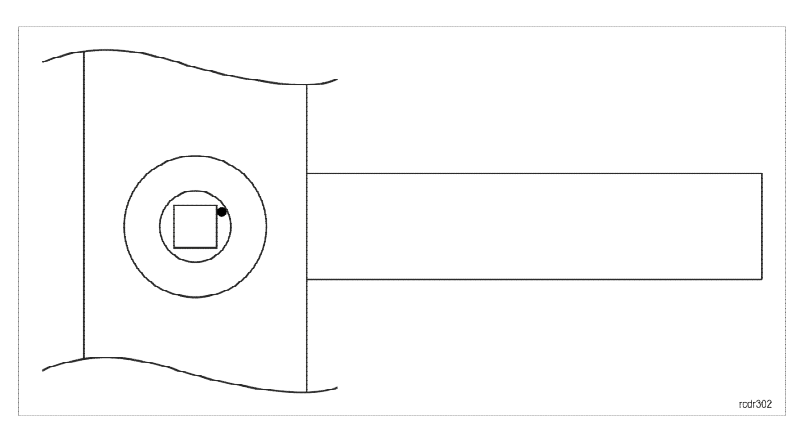

Fig. 7 Proper position of spindle support

## **Specification**

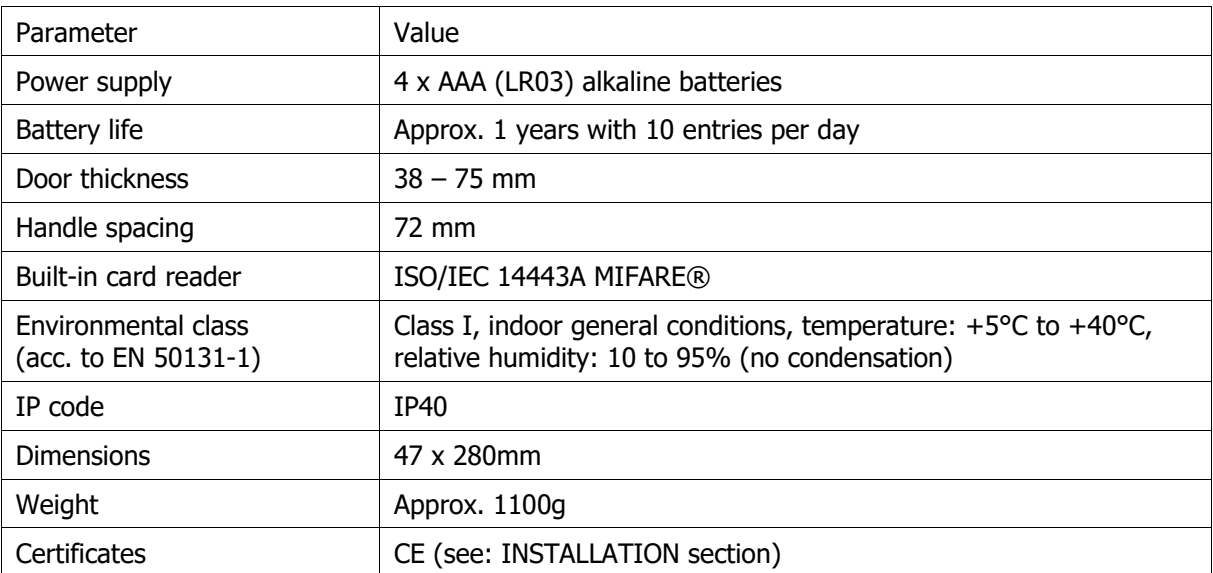

## **Ordering information**

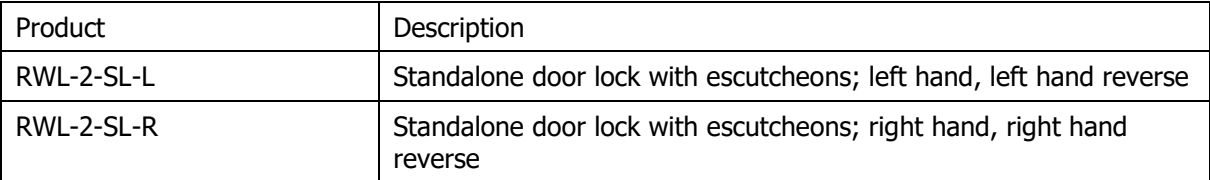

## **Product history**

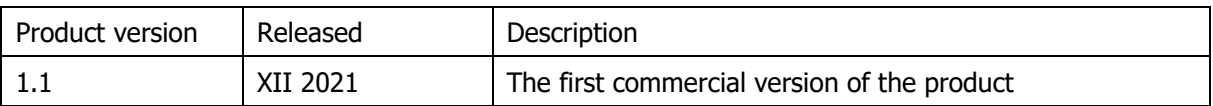

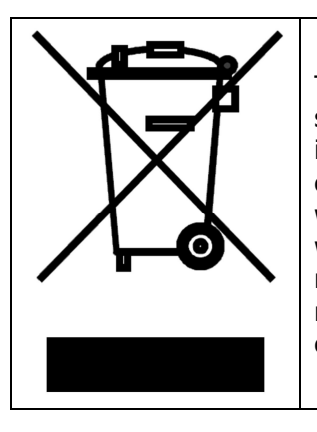

This symbol placed on a product or packaging indicates that the product should not be disposed of with other wastes as this may have a negative impact on the environment and health. The user is obliged to deliver equipment to the designated collection points of electric and electronic waste. For detailed information on recycling, contact your local authorities, waste disposal company or point of purchase. Separate collection and recycling of this type of waste contributes to the protection of the natural resources and is safe to health and the environment. Weight of the equipment is specified in the document.

#### **Contact:**

**Roger sp. z o.o. sp.k. 82-400 Sztum Gościszewo 59 Tel.: +48 55 272 0132 Fax: +48 55 272 0133 Tech. support: +48 55 267 0126 E-mail: [biuro@roger.pl](mailto:biuro@roger.pl) Web:<www.roger.pl>**